## **ملحق (د)**

**مثا ( ال نبذة عن استخدامات المايكرو كنترولر في القياسات )لوحة أردوينو**

**-1 مقدمة**

انتشر في العصر الحاضر استخدام الكمبيوتر والمايكرو كنترولر )Microcontroller )أو **المتحكم**  ا**لصغي**ر في حياتنا اليومية، وأصبح من الأساسيات، سواء في البيت أو العمل أو حالة السفر . بل إن استخدام المايكرو كنتولر في القياس والتحكم يكاد ال يحصى بما في ذلك االستخدامات السلمية والحربية.

المايكروكنترولر هو مجموعة كبيرة من الدوائر المتكاملة (IC=Integrated Circuit) تشكل كمبيوتر صغير، ويحتوى على ذاكرة ومداخل ومخارج (Input & outputs) ويمكن إيصاله عادة بمصدر تيار مستمر و برمجته، بحيث يمكن المستعمل من إدخال إشارات، سواء رقمية أو تماثلية، وإجراء ما يلزم عليها، ثم إظهارها إذا لزم الأمر على مخرجات مختلفة، مثل فتح او غلق مفتاح على سبيل المثال، أو إظهار القيم على شاشة صغيرة. ولذلك يمكن أن يستخدم المايكرو كنترولر مع أجهزة االستشعار المختلفة لقياس بعض المتغيرات، مثل درجة الحرارة و التغير في الفولتية أو المقاومة أو التيار، ومن ثم حفظها على الكمبيوتر أو اتخاذ إجراء عليها. و يهدف هذا الملحق إلى تطبيق مباشر وسهل الستخدام المايكرو كنترولر في القياس والتحكم، وخصوصا لطالب مادة قياسات.

وفي ما يلي بعض تطبيقات المايكرو كنترولر:

-1 الجو االت -1 مشغل السي دي والـ دي في دي )DVD/CD) -3 تشغيل والتحكم في األدوات المنزلية الكهربائية )مثل: الغساالت، و األفران، والمايكروويف ... الخ( ٤ – أجهزة الإنذار 0- التحكم في الإضاءة -1 البيوت الذكية

-2 التحكم في تشغيل المواتير -8 الروبوت -2 أجهزة القياس )در جة الحرارة، و الرطوبة، و القوة ... الخ( -13 األلعاب -11 االعتناء بالصحة -11 الدفاع والحروب واألسلحة والطيران -13 االستدامة وترشيد استخدام الطاقة المايكرو كنترولر ما هو إال كمبيوتر في شكل مضغوط في شريحة دوائر متكاملة ]2-1[. فهو يحتوي على جميع العناصر األساسية الموجودة في الكمبيوتر، مثل: -1 المايكرو بروسوسير )Microprocessor) -1 ذاكرة عشوائية )RAM) -3 ذاكرة قراءة فقط )ROM)  $($ Inputs and Outputs $)$  مخارج ومداخل $-4$ -1 الهزاز أو الساعة )Oscillator) -1 انتربتر )Interrupter)  $(T$ imers) مؤقتات (Timers) يبين الشكل (د ١) الأجزاء الأساسية في المايكروكنترولر [٤]. ويحتوي المايكروكنترولر على منافذ دخول وخروج تسمح للعالم الخارجي التعامل والتواصل مع المتحكم الصغير. يمكن أن تكون هذه المنافذ رقمية (مثل قراءة مفتاح مغلق أومفتوح)، أو تماثلية (مثل قراءة درجة الحرارة، أو الرطوبة، أو الفولتية)، وكذلك إصدار أوامر (مثل فتح أو إغلاق دائرة كهربائية).

وظهر في الآونة الأخيرة تطبيقات المايكروكنترولر في تخصص دراسي هندسي يسمى ميكاترونكس )Mechatronics[ )2،8]، كخليط من مواد دراسية في تخصص الهندسة الميكانيكية و مواد دراسية في تخصص الهندسة الكهربائية واإللكترونية. وهناك أشكال مختلفة للمتحكم الصغير، فبعضها يكون على شكل مستطيل وأخرى مربع الشكل. وهناك بعض التطبيقات لمايكرو كنترولر بحجم اإلبهام. ويتميز المتحكم الصغير بأن له أرجل )أو أطراف) كل طرف له مهمة معينة حسب تصميم المصنع. يوضح الشكل (د ٢) أشكالًا مختلفة من المايكروكنترولر، وتوضيح لحجمها الفعلي بمقارنتها بعملة معدنية صغيرة.

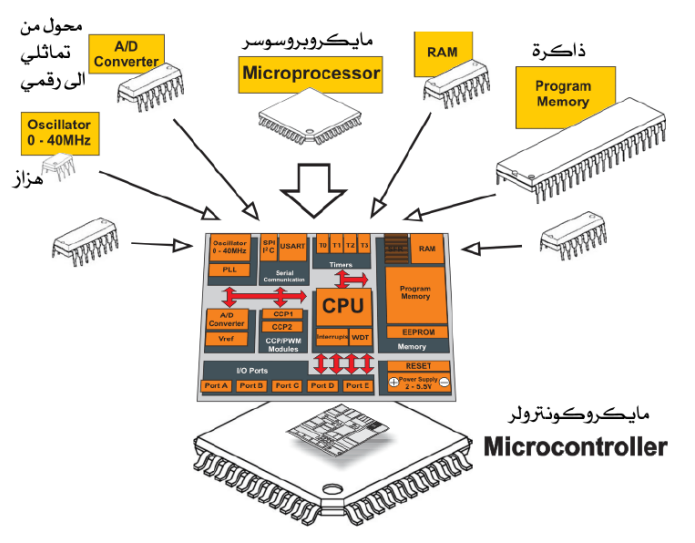

**شكل )د1( األجزاء الرئيسية لمكونات المايكرو كونتلور ]1[.**

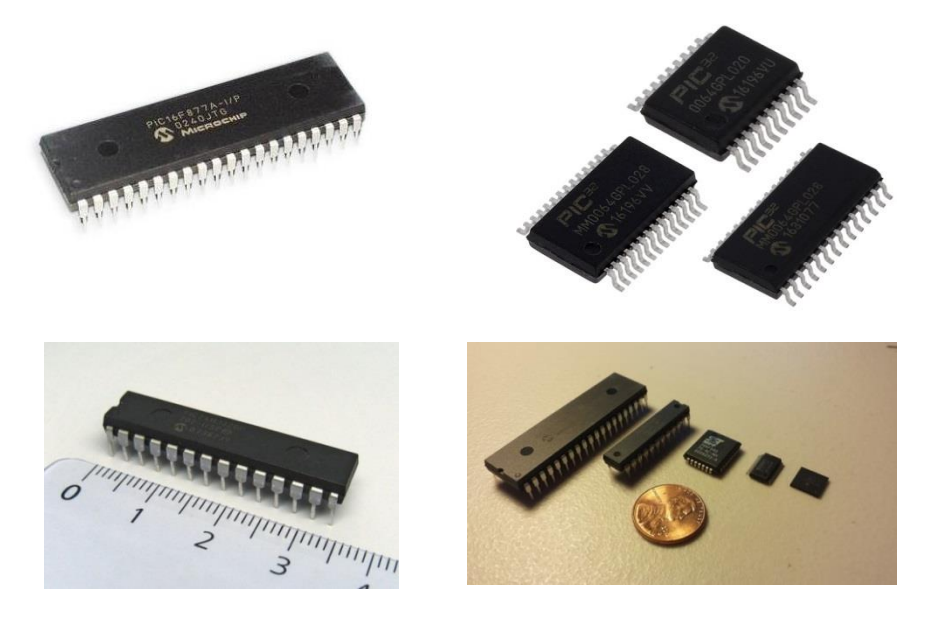

**شكل )د1( بعض أشكال و أحجام المايكرو كنترولر.**

وهناك عدة شركات عالمية ]12-13[ لتصنيع المياكروكنترولر، منها على سبيل المثال القائمة الموجودة في جدول (د١). ولبرمجة المايكروكنترولر ومعرفة خصائصه، وجب على المبرمج الرجوع لمواصفات المايكرو كنترولر حسب نوع المتحكم الصغير. وتوجد مواقع على اإلنترنت ]12-18[ تعطي ما يسمى بصفحة المعلومات )DataSheet )لكثير من أنواع المايكرو كنترولر، والمجسات، والقطع اإلكترونية المختلفة. ويتم عادة برمجة المايكرو كنترولر بإحدى اللغات )مثل Basic, C, Assembly**)،** ثم يتم حرق (burn) أو تنزيل البرنامج على المايكروكنترولر باستخدام وصلة بين الكمبيوتر والمايكرو كنترولر تسمى بالمبرمج )Programmer[ )2-1]، ثم يتم توصيل أطراف (أو أرجل) المايكروكنترولر حسب الدائرة الإلكترونية/الكهربائية للمصمم، وبالطبع يتم توصيل المايكرو كنترولر بمغذي تيار مستمر في حدود 11-1 فولت، وكذلك وجب توفير هزاز )Oscillator )أو ساعة ضبط بسرعة تتناسب مع تصميم المايكرو كنترولر )4 ، أو ،8 أو 11 ميغاهرتز، مثال(. وتجدر اإلشارة بوجود برامج كمبيوترية تحاكي وتماثل عمل المايكرو كنترولر، ويمكن االستفادة منها في عمل الدائرة على برنامج المحاكاة، وتشغيلها على الكمبيوتر، والتاكد من صحة التوصيالت والبرنامج قبل البدء الفعلي في عمل الدائرة، ومن أشهر هذه البرامج برنامج بروتيوس Proteus[ 13]. وتوفر بعض الشركات العاملة في مجال المايكرو كنترولر بعض لوحات التجارب والحقائب )kits )للطالب وصاحبي الهويات ]،1 11،11[.

**جدول )د1( أسماء ومواقع لبعض مصنعي المايكوكنترولر.**

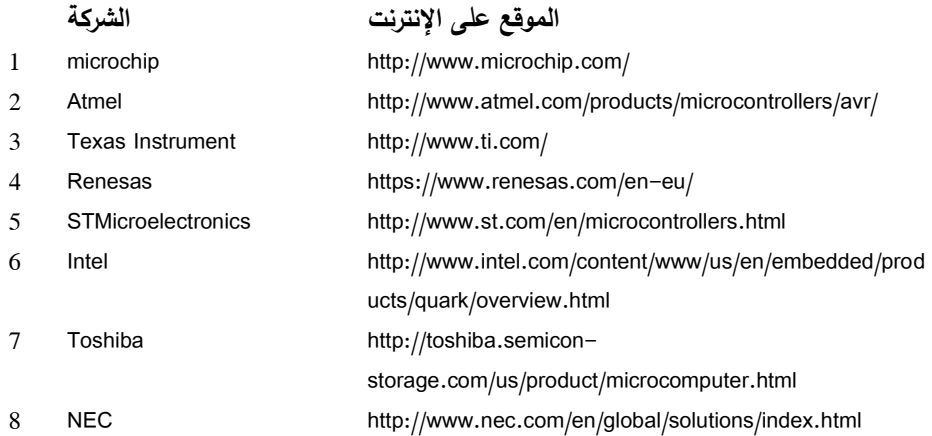

## **-1 لوحة أردوينو**

قام مجموعة من المهتمين ببرمجة المياكروكنترولر في إيطاليا بتصميم لوحة أردوينو التي هي أصلًا متحكم صغير (مايكروكنترولر) في لوحة بها مصدر كهربائي ووحدة اتصال مع الكمبيوتر وذلك ،[14-13( ]Massimo Branzi, David Cuartielles, Gianluca Martino( م1331 عام بغرض تسهيل برمجة المتحكم الصغير للهواة وغيرهم.

تتكون لوحة أردوينو التي تبلغ أبعادها حوالي 2 سم طول في 1 سم عرض، كما يظهر الشكل (د٣) الأجزاء الرئيسية الآتية:

-1 مايكرو كونترولر من نوع P328ATmega Atmel -1 عدد 14 مدخل/مخرج رقمي ) من صفر إلى 13( منها عدد 1 مداخل متغير النبضة )Pulse Width Modulating =PWM( -3 عدد 1 مداخل /مخارج تماثلية )Analog ( )0A إلى 5A) -4 مدخل لـ USB للتوصيل بالكمبيوتر -1 منافذ للطاقة الكهربائية )1 أو 3.3 فولت يمكن للمصمم استخدامها في دائرته اإلكترونية( وأرضي )Ground). -1 مدخل مغذي كهربائي )11-2 فولت( تيار مستمر لتشغيل اللوحة -2 هزاز بسرعة 11 ميجاهرتز -8 زر إعادة التشغيل -2 ICSP للبرمجة على التوازي -13 محول إشارة تماثلية الى رقمية بقدرة 13 بتات )1314 مستوى(

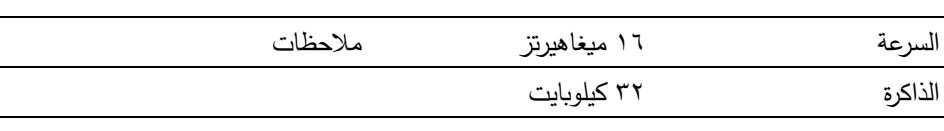

ومن خصائص المايكرو كنترولر P328ATmega Atmel المستخدم على لوحة أردوينو ما يلي:

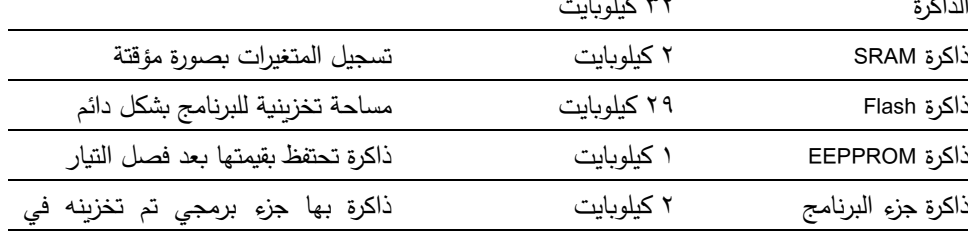

)Bootloader )المتحكم الصغير مسبقا، وهو المسو ل عن استقبال البرامج من الكمبيوتر وتخزينها في المتحكم LED ليد \_<br>رز التصفير مداخل رقمية أعلى المنفذ ١٣ E  $3377$ DIGITAL (PWM~) مدخل **CO UND** مؤشرالتشغيل \_ **USB** هزاز منظم الجهد Л مدخل المتحكم الصغير مغذي التيار ATmega328P مداخل تماثلية مخارج تغذية طاقة **شكل )د1( األجزاء الرئيسية للوحة أردوينو.**

## **بعض مميزات لوحة األ ردوينو**

-1 لوحة أردوينو بمكوناتها مفتوحة المصدر )أي أن معلوماتها وتوصيالتها متوفرة( لمن أراد أن ينتجها ويستخدمها ًض -1 برمجة أردوينو أ ي ا مفتوحة المصدر -3 سهولة البرمجة إلى حد كبير -4 رخص الثمن -1 توجد تطبيقات كثيرة ال محدودة ومتاحة للكل على شبكة اإلنترنت -1 يوجد كثير من الكتب والدروس )الكثير منها مجاني( والمواقع لشرح استخدامات وتطبيقات لوحة األردوينو -2 يمكن ربط األردوينو بب ارمج أخرى معروفة مثل MATLAB و JAVA -8 توفر كثير من الملحقات والمستشعرات )المجسات( الجاهزة لالستخدام -2 توفر أنواع مختلفة من لوحة أردوينو حسب االستخدام )صغير جدا، و صغير، و متوسط الحجم، وكبير( الى حد ما سهلة التعلم واالستخدام -13 لغة برمجة األردوينو هي لغة سي )C )مطورة و

**أنواع لوح األ ردوينو** هناك أنواع مختلفة من لوح األردوينو حسب حاجة المستخدم، منها الصغير ومنها الكبير، و تختلف في خصائصها وعدد المنافذ، وللمستخدم اختيار النوع المناسب له. ومن ضمن أنواع لوح األردوينو: -1 أردوينو أونو Uno وهي األكثر انتشارا واستخداما -1 أردوينو ميغا Mega -3 أردوينو نانو Nano -4 أردوينو ميني Mini -1 أردوينو ليلي باد LiLypad -1 أردوينو Demvlive -2 أردوينو Boarduino

يبين الشكل (د٤) بعض أنواع لوحات أردوينو .

#### Arduino boards:

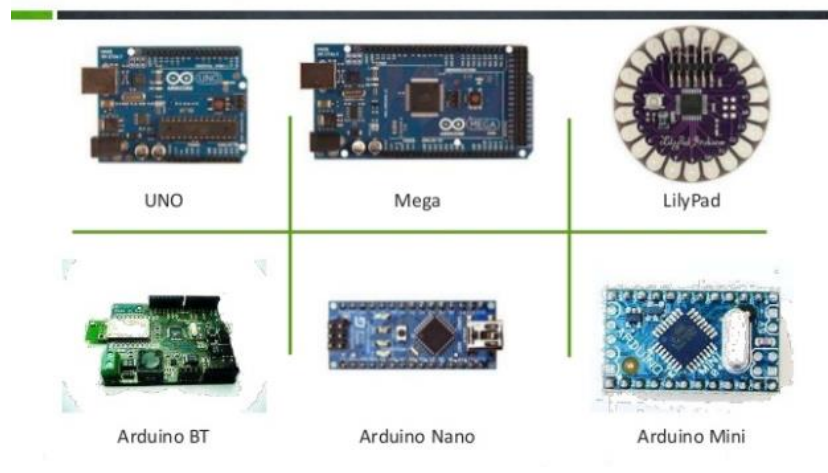

**شكل )د1( بعض أنواع لوحات أردوينو.**

باستخدام أحد لوحات الأردوينو يمكن عمل كثير من المشاريع حسب الحاجة. وفيما يلي بعض المشاريع التي يمكن تنفيذها باستخدام لوحة الأردوينو أونو (Arduino – uno)، وهي اللوحة التي سيتم عرض المشاريع عليها في هذا الملحق:

-1 قياس بعض المتغيرات، مثل: درجة الحرارة، والضغط، والرطوبة، والمسافة، و تدفق اظهار قيمها على شاشة العرض الكرستال LCD الموائع ... الخ، و -1 استخدامات التحكم في الروبوت ً -3 التحكم في المخارج، ً سواء رقميا أ و تماثليا، مثل إطفاء اإلضاءة أو غلق مفتاح -4 التحكم في تشغيل المواتير -1 أجهزة اإلنذار

**-1 برمجة األ ردوينو**

للبدء في استخدام لوحة األردوينو، يحتاج المستخدم لتنزيل برنامج على الكمبيوتر من موقع )[cc.arduino.www://https](https://www.arduino.cc/)[ )11]، وهذا البرنامج هو برنامج مفتوح المصدر، ويمكن تثبيته على جهاز يعمل على نظام وندوز )Windows )أو لينكس )Linux). ويعرف بأنه نظام البيئة المتكاملة )Environment Development Integrated-IDE). بعد تثبيته على جهاز الكمبيتور يمكن المستخدم من برمجة لوحة الأردوينو عبر سلك (يو أس بي USB)، كما يمكن تنزيل مكتبات متنوعة لتشغيل مجسات وأجهزة أخرى. و بعد تثبيت برنامج البيئة المتكاملة يبنغي التاكد من أمرين قبل البدء في استخدام وبرمجة األردوينو، وهما:

-1 اختيار نوع لوحة أردوينو المشبوكة مع الكمبيتور )هنا يتم اختيار uno-Arduino )كما يظهر في الشكل (د ٥).

-1 التاكد من توصيل لوحة أردوينو على أحد منافذ التسلسل )انظر الشكل د1(.

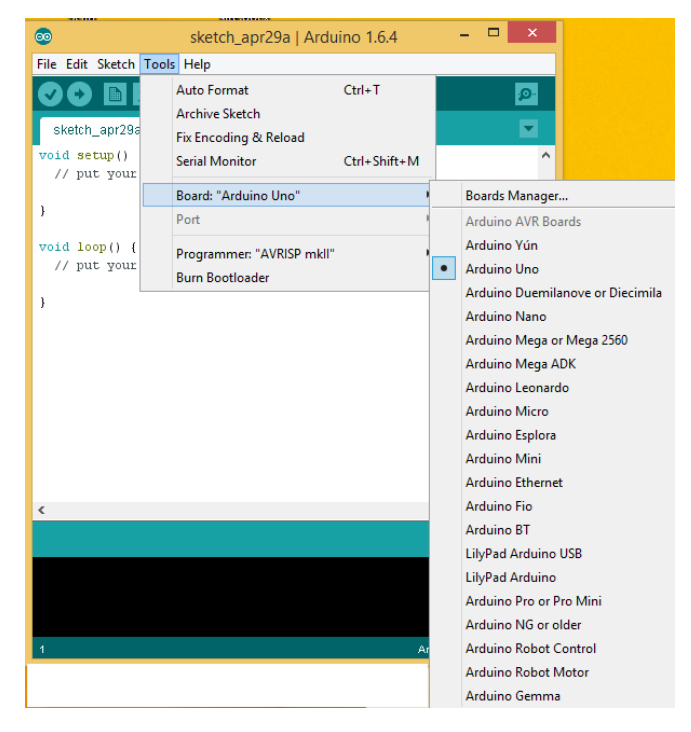

**شكل )د1( واجهة برنامج البيئة المتكاملة IDE لبرمجة األ ردوينو واختيار لوحة أر دوينو.**

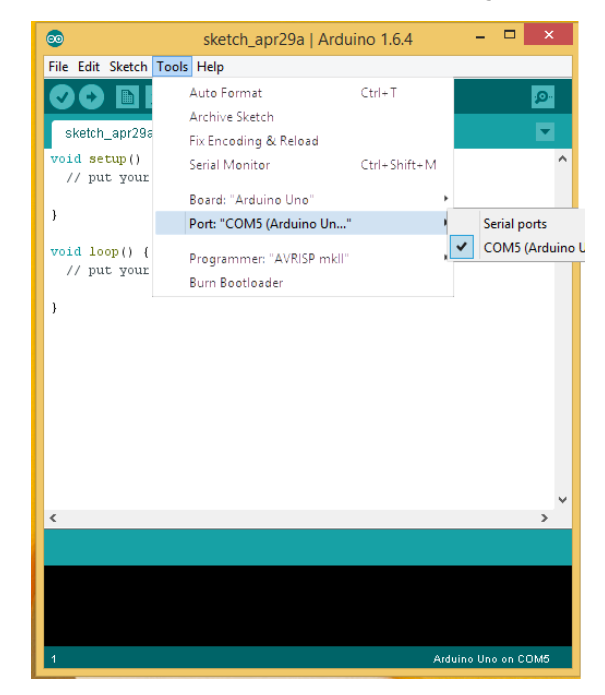

**شكل )د1( اختيار توصيل لوحة أردوينو بأحد منافذ التسلسل )COM).**

يتكون أي برنامج لالرديونو من جزئين رئيسين هما:

-1 الجزء الخاص بالتعريفات )Setup )ويقوم األردوينو بالمرور عليه وتنفيذه **مرة واحدة فقط**. وهو يحتوي على بعض التعريفات المبدئية، مثل المخارج والمداخل وأي عملية يطُلب تتفيذها مرة واحدة فقط. ويكتب عادة كاالتي:

setup() { // Here you insert command to be processed once }

حيث إن الأوامر بين القوسين الهلاليين { } يتم تتفيذها مرة واحدة فقط. مع العلم أن الخطين المائلين في بداية السطر يمثالن إشارة إلى األردوينو أن هذا السطر يحتوي على معلومات للمبرمج (Comment statement) ولا تؤخذ في اعتبار الأردوينو عند تنفيذ البرنامج. وإذا أراد المبرمج أن يضيف أكثر من سطر كتعريفات (Comment statements) فعليه كتابتها بين خط مائل ونجمة كاالتي:

/\* These lines are comment statements and are not to affect the Arduino program One can write program description for example\*/

-1 والجزء الثاني من برنامج أردوينو خاص بالعمليات المتكررة )Loop)، وهذه العمليات يقوم األردوينو حسب البرمجة **بإعادة تكرارها** بصورة مستمرة حسب طلب المبرمج، فعلى سبيل المثال يمكن للمبرمج أن يكرر إرسال إشارة رقمية إلى أحد المنافذ. وأيضًا تكون هذه الأوامر محددة بقوسين هاللين { }.

إضافة إلى الجزئين الرئيسيين، ربما يحتاج المبرمج إضافة مكتبة )Library )بها بعض التعريفات واألوامر التي تسهل في استخدام القطع المستخدمة في المشروع، مثل استخدام شاشة العرض البلوري (الكرستال) السائل (Liquid Crystal Display LCD) لإظهار النتائج. وكذلك قد يحتاج المبرمج إلضافة بعض التعريفات أو المالحظات للمتغيرات، سواء كانت أرقام أو حروف أو غيرها، ويوضع هذا الجزء مباشرة بعد تعريف المكتبات. ويظهر الشكل (د٧) أجزاء برنامج األردوينو الرئيسية. ويتوفر على شبكة المعلومات العالمية اإلنترنت كثير من الفيدوهات والكتب والدروس والشروح لتعليم استخدام وبرمجة الأردوينو [٢٦ - ٣١]. بعد كتابة البرنامج يمكن التاكد من صحة البرنامج وعدم وجود أخطاء بضغط زر ، كما يمكن إرسال البرنامج إلى لوحة أردوينو باستخدام زر الحماء انظر الشكل (د٧). ولمزيد من المعلومات يمكن الرجوع ألحد المراجع السابقة أو الفديوهات على شبكة اإلنترنت.

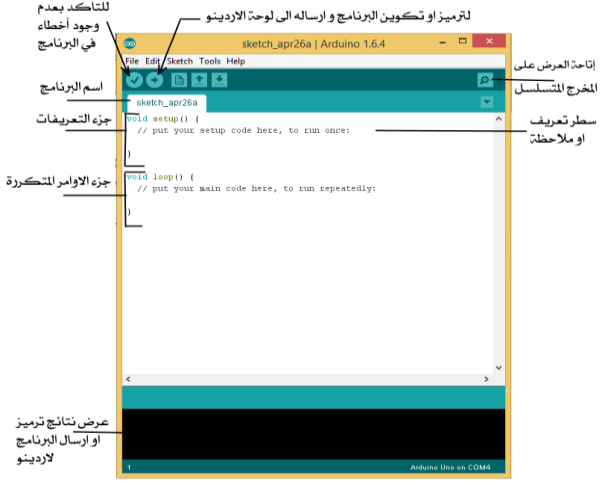

**شكل )د7( المكونات الرئيسية لبرمجة األ ردوينو.**

**-1 نماذج من استخدام لوحة األ ردوينو في القياس والتحكم**

في هذا الجزء، سيتم استعراض بعض المشاريع البسيطة الستخدامات لوحة األردوينو في القياس والتحكم. وسيشتمل الجزء على عرض ميزات لوحة الأردوينو في التعامل مع المنافذ، سواء كانت رقمية أو تماثلية، باإلضافة إلى عرض نتائج القياس، سواء على المخرج المتسلسل على شاشة الكمبيوتر أو على شاشة الكرستال.

## **1.1 التحكم في تشغيل لمبة دايود**

هذا من أبسط برامج البداية للتعرف على الأردوينو . يوجد على لوحة الأردوينو لمبة دايود (LED) على المخرج ١٣. يمكن كتابة برنامج للأردوينو للتحكم في إضاءة اللمبة لفترة زمنية محددة بإرسال جهد 0 فولت من أحد المنافذ الرقمية. ويبين الشكل (د٨) البرنامج، حيث يتم تعريف المنفذ 13 كمخرج في جزء التعريفات. تم في السطر األول تعريف المتغير ledPin يساوي .13 وفي جزء اإلعدادات لمرة واحدة تم تعريف المنفذ 13 على أساس أنه مخرج باستخدام األمر pinMode(ledPin,OUTPUT). وفي جزء الأوامر المتكررة تتم إضاءة لمبة الدايود باستخدام الأمر digitalWrite(ledPin,HIGH) والثبات على ذلك لمدة ١٠٠٠ ملي ثانية (أي ثانية واحدة) باستخدام

الأمر (1000)delay، ثم يتم إرسال الأمر (digitalWrite(ledPin,LOW لإيقاف إضاءة اللمبة لمدة نصف ثانية باستخدام األمر (500)delay.

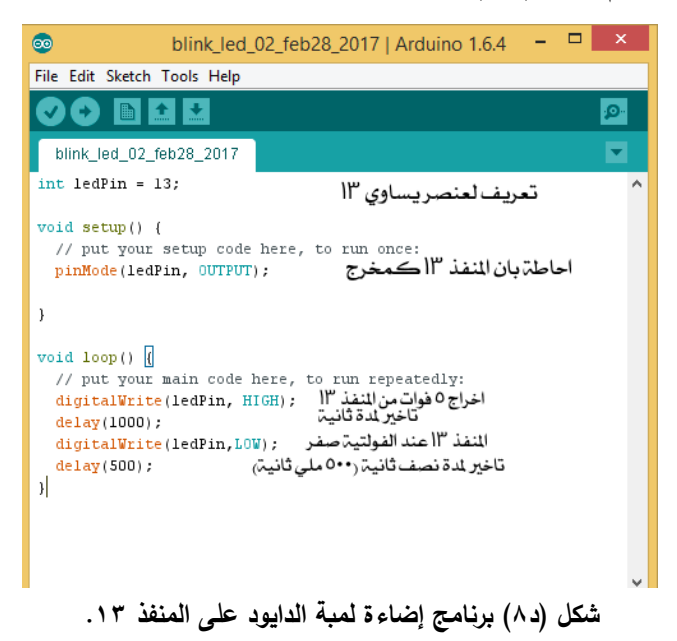

ويوضح الشكل (د٩) موقع لمبة الدايود الموجودة على لوحة الأردوينو . وحسب البرمجة السابقة، فإن هذه اللمبة ستضيء لمدة ثانية وتنطفيء لمدة نصف ثانية، وتتكر ر العملية بشكل مستمر. لاحظ من خلال برنامج الأردوينو الموضح في الشكل (د٩) أن أوامر الأردوينو تكتب باللون الأحمر وأنها يجب أن تكتب بدقة، سواء كانت الحروف كبيرة أو صغيرة، وأن كل أمر ينتهي بـنقطة وفاصلة أي ;(.

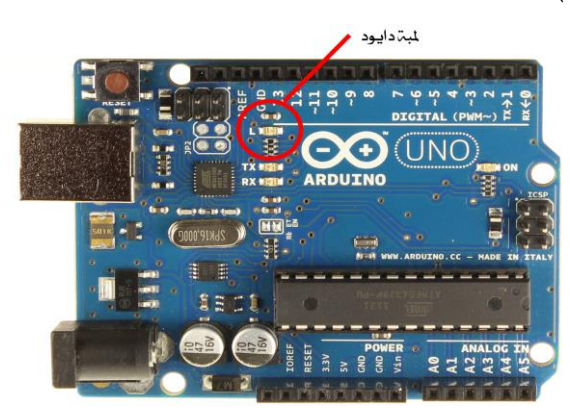

**شكل )د2( موقع لمبة الدايود على لوحة االريدنو على المنفذ رقم .11**

ويمكن تركيب لمبة دايود خارجية على منفذ 13 مع ضرورة وضع مقاومة كهربائية بقيمة حوالي ٣٠٠ أوم لوضع حد لشدة التيار المار بالدايود الضوئى، كما يوضح الشكل (د١٠). لاحظ أنه تم استخدام لوحة التجارب )BreadBoard )لتثبيت الدائرة اإلكترونية. و في هذه الحالة عندما يتم استخدام نفس البرنامج السابق، فإن اللمبة التي على لوحة األردوينو واللمبة الخارجية ستضيئان و تنطفئان ً معا حسب المدة الزمنية الموجودة في البرنامج.

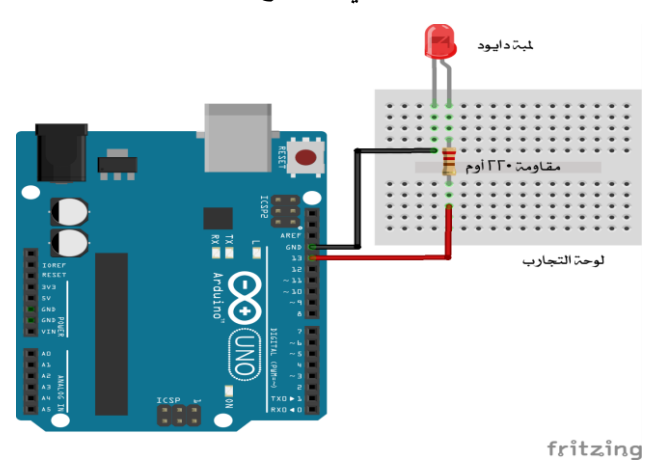

**شكل )د12( التحكم في لمبة دايود خارجية مثبتة على المنفذ الرقمي رقم .11**

# **1.1 التحكم في إضاءة الدايود الضوئي باستخدام التحكم في عرض النبضة ) Pulse=PMW )Width Modulating**

يوجد على لوحة الأردوينو عدد ١٤ منفذا رقميًا، وهي من صفر إلى ١٣. ومن ضمن هذه المنافذ تم تعريف المنافذ )،3 ،1 ،1 ،2 ،13 11( كمنافذ تعطي إشارة رقمية، ولكي يتم التحكم في عرض النبضة. حيث إن الأمر analogWrite(Pin,duty) يقوم بتشغيل المنفذ (Pin) حسب الرقم (duty). حيث duty يمثل دورة التشغيل، وهو رقم بين • إلى ٢٥٥. وإذا كان هذا الرقم بصفر ، فإن الخارج من المنفذ يكون (صفر) فولت. وإذا كان هذا الرقم بـ ٢٥٥ فإن الخارج من  $\frac{1}{2}$ المنفذ يكون (٥) فولت.

يوضح الشكل (د11) كيفية التحكم في دورة التشغيل على أحد المنافذ (Pin). أما الشكل (د11) فيعرض برمجة الأردوينو للتحكم في تشغيل لمبة الدايود توهجا وانطفاءً. ويوضح الشكل (د١٣) الدائرة الكهربائية لتوصيل الأردوينو (منفذ رقم 0) مع لوحة التجارب (BreadBoard)، مع ضرورة وضع مقاومة بمقدار حوالي 333 أوم على التسلسل مع لمبة الدايود، لوضع حد لشدة التيار المار بلمبة الدايود، وإذا لم يتم ذلك فإنه من المحتمل بسب شدة التيار أن تتعطل اللمبة.  $\frac{1}{2}$ 

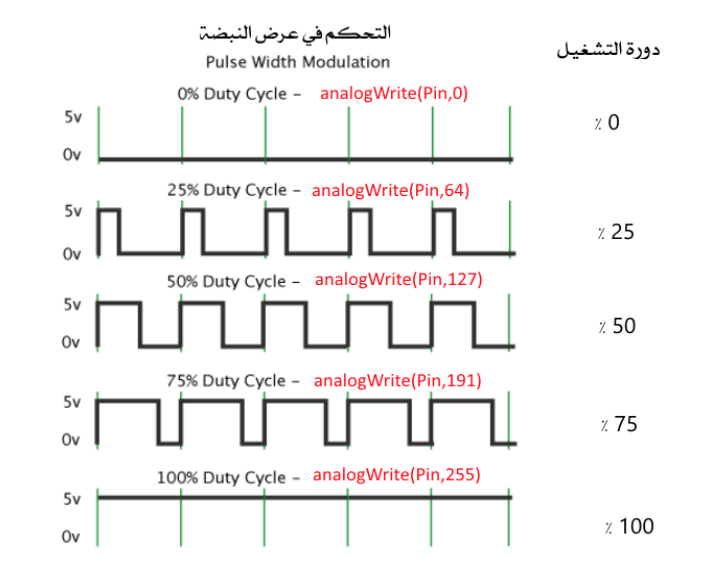

**شكل )د11( التحكم في دورة التشغيل على أحد منافذ التي تتحكم في عرض النبضة )PWM).** 

```
تعريف المنفذ المتصل بلمية الدابود
int Pin=5;
int i;
void setup() {
  // put your setup code here, to run once:
pinMode(Pin, OUTPUT);
Serial. begin (9600);J.
void loop() {
  // put your main code here, to run repeatedly:
  for (i=1; i<255; i++)يتم زيادة توهج اللمبة
    analogWrite(Pin.i);
                                 حسب قيمة المتغير أ
    delay(50);
    Serial.println(i);
                                   تصاعدبا
  \mathcal{E}// digitalWrite(Pin, HIGH);
delay(2000);
//digitalWrite(Pin,LOW);
 for (i=255 ; i>1; i--)يتم التقليل في توهج اللمبة
  \left\{ \right.حسب قيمة التغير ز
    analogWrite(Pin,i);
    delay(50);
                                   تنازليا
    Serial printh(n);
  \mathcal{E}delay(1000);
```
**شكل )د11( برنامج التحكم في شدة إضاءة لمبة دايود مثبتة على منفذ** .**1**

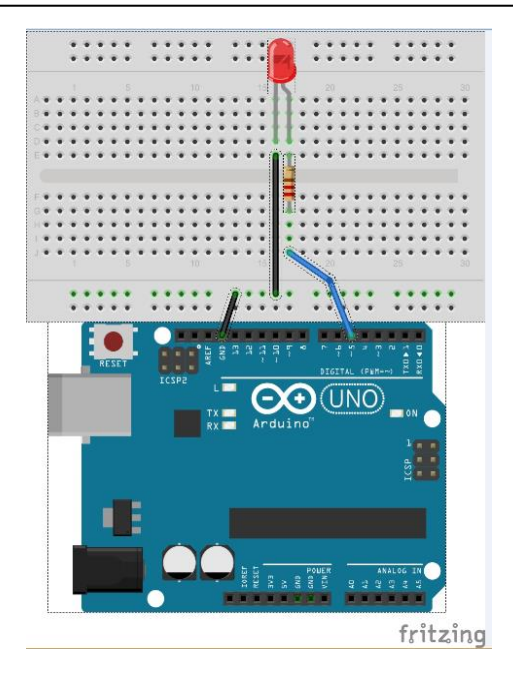

**شكل )د 11( توصيل لمبة الدايود على المنفذ رقم 1 والتحكم في وهجها باأل ردوينو.**

# **1.1 قياس درجة الح اررة والرطوبة النسبية واظهارهما على المخرج المتسلسل**

هناك أنواع مختلفة من المجسات التي تستخدم في قياس درجة الحرارة، ويمكن للوحة األردوينو التعامل معها [٣٢]، مثل الازدواج الحراري، والثيرمستر ، والدوائر المتكاملة IC. وفي هذا المشروع سيتم استخدام مجس صغير بحجم اإلبهام هو 22DHT لقياس درجة الحرارة والرطوبة النسبية ]33[، كما يظهر في الشكل ( د ١٤). لهذا المجس أربعة أطراف (هي: مغذي التيار VCC، ونتائج القياس DATA، واألرضي GND، و طرف غير مستخدم(. يبين الجدول )د1( بعض خواص هذا المجس، و توجد مكتبة ]34[ الستخدامها مع هذا المجس تسمى h.dht ستتم إضافتها للبرنامج. سيتم في هذا المثال اظهار نتائج قياس درجة الحرارة و الرطوبة على شاشة الكمبيوتر )أو ما يسمى بالمخرج .)Serial output المتسلسل

يبين الشكل )د11( كيفية توصيل المجس من نوع 22DHT مع لوحة األردوينو، الحظ أن معلومات القياس الرقمية موصلة على المنفذ رقم 1 على لوحة األردوينو. و الجدير بالذكر أن الدوائر الإلكترونية التي تبين توصيلات القطع مع لوحة الأردوينو، مثل الشكل (د١٥) وما يشابه، قد تم رسمها ببرنامج مميز لعمل الدوائر اإلكترونية هو Fritzing[ 31]، ويمكن الحصول عليه من اإلنترنت واستعماله مجانا.

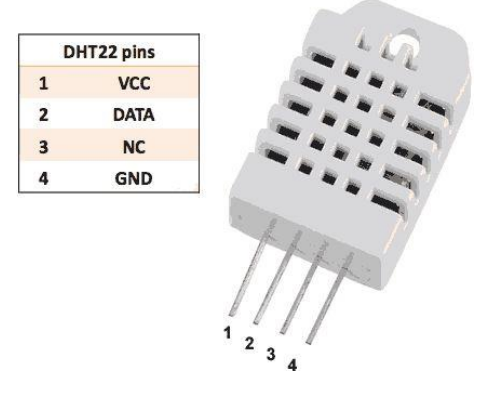

**شكل )د11( مجس لقياس درجة الحرارة والرطوبة من نوع 22DHT.**

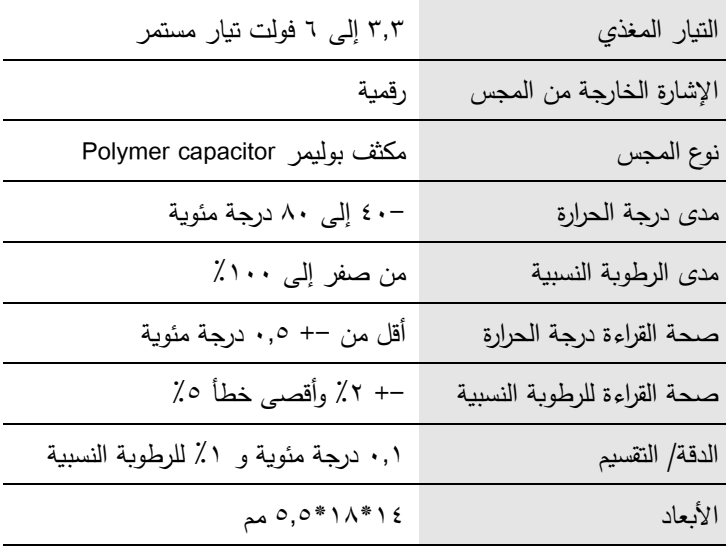

**جدول )د1( بعض خواص مجس درجة الحرارة والرطوبة النسبية 22DHT[ 11].**

أما الشكل (د11) فهو نسخة من برنامج الأردوينو لقياس درجة الحرارة والرطوبة النسبية بهذا المجس، وتم في هذه البرمجة إعطاء أمر بإخراج النتائج على شاشة المخرج المتسلسل Serial output على شاشة الكمبيوتر، كما يظهر في الشكل (د١٧). لاحظ أنه تمت إضافة مكتبة خاصة بهذا المجس وهي dht.h ، كما هو موضح في رأس البرنامج.

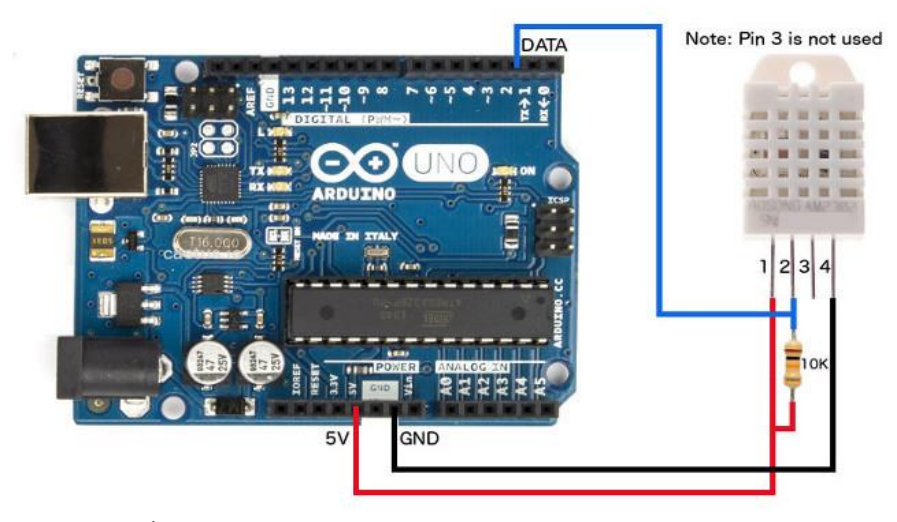

**شكل )د11( توصيل مجس درجة الحرارة والرطوبة 22DHT على لوحة األ ردوينو.**

```
#include <dht.h>
                          اضف المكتبة الخاص بمجس قياس درجة الحرارة و الرطوبة
  /* DHT11/ DHT22 Sensor Temperature and Humidity Tutorial
   * You can find the DHT Library from Arduino official website
   \star/يتم القياس عن طرق المدخل الرقمي define dataPin 2 // T
  dht DHT: //
                                       يتم احداث كائن DHT
  void setup() {
    þ
  void loop() { }int readData = \frac{DHT}{T}.read22(dataPin); // سن المدخل float t = \frac{DHT}{T}.temperature; // أَقْرَأْ القياسات من المدخل float t = \frac{DHT}{T}.temperature; // أَقْرَأْ ادْرِجِۃْ الْعَزَادْرِجِةْ
    float h = DHT.humidity; // \ddot{a}itim, \ddot{b}// Printing the results on the serial monitor
    Serial print ("Temperature = ");
                                                 اكتب النتائج على الخرج التسلسل
    Serial.print(t);
    Serial print (" *C ");<br>Serial print (" Hum
                         Humidity = ");
    Serial.print(h);
    Serial println("%");
   delay(2000); // Delays 2 secods, as the DHT22 sampling rate is 0.5Hz
 \rightarrowاظهار القياس على 
شكل )د11( برنامج أردوينو لقياس درجة الحرارة والرطوبة باستخدام 22DHT و
```
**المخرج المتسلسل.**

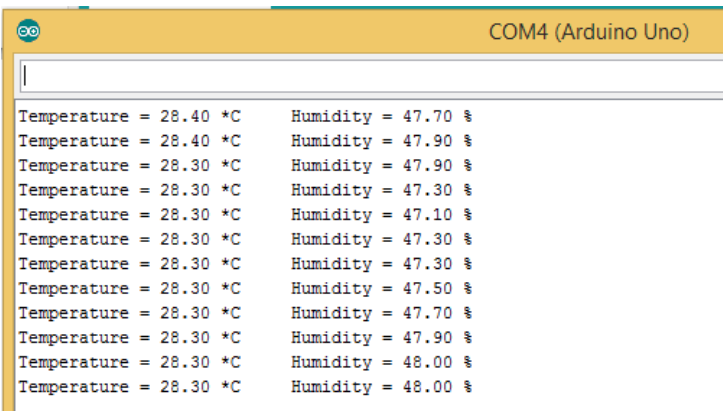

**شكل )د17( إظهار نتائج قياس درجة الحرارة والرطوبة باستخدام مجس 22DHT على المخرج المتسلسل.**

يمكن إضافة عنصر تحكم للبرنامج السابق، بحيث يتم تشغيل مروحة (على سبيل المثال) إذا ما تجاوزت درجة الحرارة قيمة معينة، وذلك باستخدام مرحل )Relay). المرحل كما يظهر في شكل (د18) له جهتان. الجهة التي يتم توصيلها إلى لوحة الأردوينو ، وهي عبارة عن ثلاثة أسلاك (التغذية الكهربائية 0 فولت، والأرضي والإشارة الرقمية من الأردوينو)، وفي الجهة الثانية ثلاث توصيلات، وهي: عادة مغلق، وعادة مفتوح، والمشترك ( Normally closed NC, Normally open C Common ,NO )للتوصيل مع دائرة تشغيل المروحة، انظر الشكل )د18(. تم تعديل البرنامج السابق لقياس درجة الحرارة، بحيث يتم تشغيل مروحة تعمل على جهد 2 فولت عندما تكون درجة الحرارة أكثر من 12 درجة مئوية، وتقفل إذا كانت درجة الحرارة أقل من ذلك. الشكل (د19) يبين الدائرة الإلكترونية والتوصيلات على الأردوينو. والشكل (د٢٠) يبين البرنامج بعد التعديل لعملية التحكم. الحظ أنه تم استخدام المنفذ رقم 1 للتحكم في تشغيل المرحل وتوصيل COM مع NC لتشغيل مو تور المروحة حينما تكون درجة الحرارة أكثر من 12 درجة مئوية.

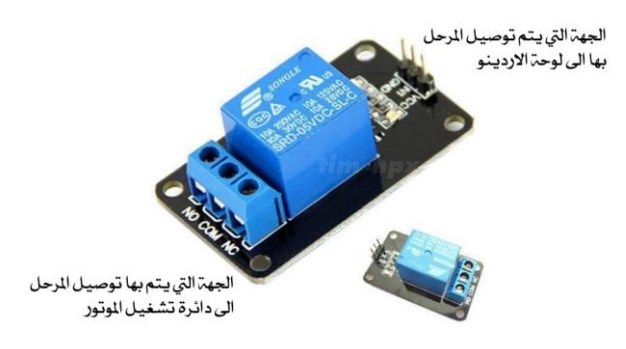

**شكل )د11( المرحل وتوصيالته مع األ ردوينو ودائرة تشغيل المو تور.**

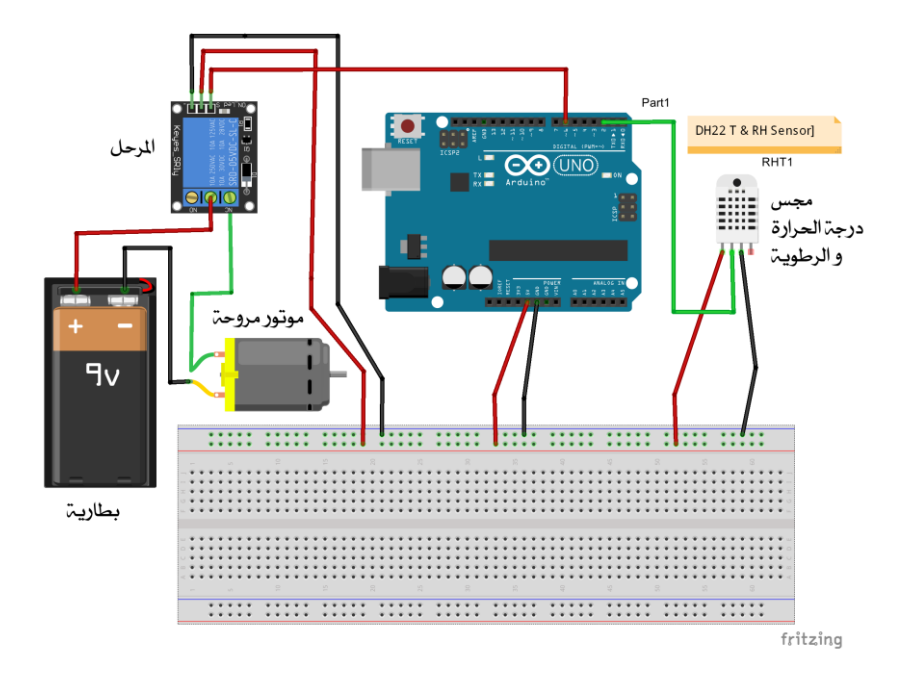

### **شكل )د12( الدائرة الكهربائية اإل لكترونية لمجس درجة الحرارة واأل ردوينو والمرحل والمو تور وتوصيالتها.**

```
#include <dht.h>
/* DHT11/ DHT22 Sensor Temperature and Humidity Tutorial
 * You can find the DHT Library from Arduino official website
\star /
تعريف النفذ الرقمي ٦ للتحكم في تشغيل ماتور الروحة     , const   int   fanPin  =6,                   
#define dataPin 2 // Defines pin number to which the sensor is connected
dht DHT; // Creats a DHT object
void setup() {
 Serial.begin(9600);
 pinMode(fanPin, OUTPUT);
\overline{1}void loop() {int readData = DHT. read22 (dataPin); // Reads the data from the sensor
 float t = DHT. temperature; // Gets the values of the temperature float h = DHT. humidity; // Gets the values of the humidity
  // Printing the results on the serial monitor
  Serial print ("Temperature = ");
  Serial print(t);
  Serial print (" *c ");Serial print("
                    Humidity = ");
 Serial.print(h);
  Serial println(" ");
                if (t > 29)else digitalWrite(fanPin, LOW);
    delay(2000); // Delays 2 secods, as the DHT22 sampling rate is 0.5Hz
\overline{\mathbf{1}}
```
**اظهار قيمتها على شاشة LCD 1.1 قياس الفولتية و** 

سيتم في هذا المشروع توضيح ميزتين مهمتين للوحة الأردوينو، وهما إمكانية الأردوينو من استقبال إشارة تماثلية (فولت متغير في هذه الحالة) والشيء الآخر هو إمكانية توصيل شاشة كرستالة )LCD )على األردوينو إلظهار النتائج المقاسة. من المعروف أن دائرة تقسيم الجهد )circuit divider Voltage )تقسم الجهد الكلي المغذي إلى جهدين على مقاومتين حسب قيمة المقاومتين. فلو كانت المقاومتين متساويتين يتم تقسيم الجهد بالتساوي، و اذا كانت القيمتان  $\frac{1}{\epsilon}$ مختلفتين فإنه يتم التقسيم حسب العالقة اآلتية

$$
V_1 = V\left(\frac{R_1}{R_1 + R_2}\right) \tag{D-1}
$$

حيث *1V* هو الجهد حول المقاومة األولى *1R*، و *V* هو الجهد المغذي للدائرة، انظر الشكل )د11(. و سيتم استخدام مقاومة متغيرة )resistance Variable )بحث يتم التحكم في الجهد الخارج حسب تغيير المقاومة. يبين الشكل (د٢٢) بعض أنواع المقاومات المتغيرة. وسيتم استخدام مغذي الفولت الموجود في لوحة األردوينو، وهو 1 فولت. كما سيتم استخدام إحدى المنافذ التماثلية ) 0,A 5A 4,A 3,A 2,A 1,A )لقياس الفولتية من دائرة تقسيم الجهد. و على لوحة االدينو نظام تحويل الإشارة من تماثلية إلى رقمية بسعة ١٠ بت وهو ما يماثل ١٠٢٤ قسما (لاحظ أن عدد الأقسام (Divisions) يساوي الرقم ٢ مرفوع لأس يساوي عدد البتات). أي لو كانت قيمة الجهد تساوي ٥ فولت فرقميا هي ١٠٢٤، ولو كانت مثلا تساوى ٥٠٠ رقميا فإن القيمة المقابلة لها هي ٢,٤٤ فولت وهكذا. لذلك سيتم إدخال الجهد كقيمة تماثلية على المنفذ التماثلي 0A وقياس القيمة الرقمية، وطالما أن عدد البتات هو ١٠ وأقصى جهد هو ٥ فولت، فيتم استخدام المعادلة الآتية لمعرفة قيمة الفولتية المقاسة. وإذا افترضنا أن القيمة المقاسة رقميا هي x فإن الفولت (أو الجهد) المقاس هو

$$
V = \left(\frac{x}{1024}\right) * 5
$$
\n
$$
\begin{array}{c|c}\n & \downarrow & \\
\hline\n & \downarrow & \\
\hline\n & \downarrow & \\
\hline\n & \downarrow & \\
\hline\n & \downarrow & \\
\hline\n & \downarrow & \\
\hline\n & \downarrow & \\
\hline\n & \downarrow & \\
\hline\n & \downarrow & \\
\hline\n & \downarrow & \\
\hline\n & \downarrow & \\
\hline\n & \downarrow & \\
\hline\n & \downarrow & \\
\hline\n & \downarrow & \\
\hline\n & \downarrow & \\
\hline\n & \downarrow & \\
\hline\n & \downarrow & \\
\hline\n & \downarrow & \\
\hline\n & \downarrow & \\
\hline\n & \downarrow & \\
\hline\n & \downarrow & \\
\hline\n & \downarrow & \\
\hline\n & \downarrow & \\
\hline\n & \downarrow & \\
\hline\n & \downarrow & \\
\hline\n & \downarrow & \\
\hline\n & \downarrow & \\
\hline\n & \downarrow & \\
\hline\n & \downarrow & \\
\hline\n & \downarrow & \\
\hline\n & \downarrow & \\
\hline\n & \downarrow & \\
\hline\n & \downarrow & \\
\hline\n & \downarrow & \\
\hline\n & \downarrow & \\
\hline\n & \downarrow & \\
\hline\n & \downarrow & \\
\hline\n & \downarrow & \\
\hline\n & \downarrow & \\
\hline\n & \downarrow & \\
\hline\n & \downarrow & \\
\hline\n & \downarrow & \\
\hline\n & \downarrow & \\
\hline\n & \downarrow & \\
\hline\n & \downarrow & \\
\hline\n & \downarrow & \\
\hline\n & \downarrow & \\
\hline\n & \downarrow & \\
\hline\n & \downarrow & \\
\hline\n & \downarrow & \\
\hline\n & \downarrow & \\
\hline\n & \downarrow & \\
\hline\n & \downarrow & \\
\hline\n & \downarrow & \\
\hline\n & \downarrow & \\
\hline\n & \downarrow & \\
\hline\n & \downarrow & \\
\hline\n & \downarrow & \\
\hline\n & \downarrow & \\
\hline\n & \downarrow & \\
\hline\n & \downarrow & \\
\hline\n & \downarrow & \\
\hline\n & \downarrow & \\
\hline\n & \downarrow & \\
\hline\n & \downarrow & \\
\hline\n & \downarrow & \\
\hline\n & \downarrow & \\
\hline\n & \downarrow & \\
\hline\n & \downarrow & \\
\hline\n & \downarrow & \\
\hline\n & \downarrow & \\
\hline\n & \downarrow & \\
\hline\n & \
$$

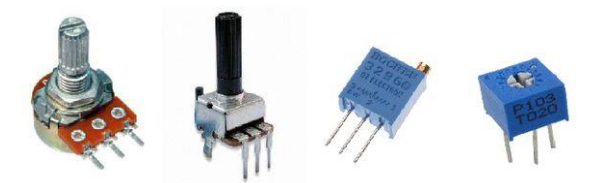

 **شكل )د11( أشكال مختلفة من المقاومات المتغيرة التي يتم التحكم في قيمتها إ ما يديويا أو باستخدام مفك.** يظهر الشكل (د٢٣) برنامج الأردوينو لقياس الفولتية، علما بأنه تمت إضافة مكتبة شاشة الكريستال LCD، والقيمة المقاسة رقميا هي في المتغير val، وسيتم إظهار قيمة الفولت على شاشة الكرستال LCD[ 12]. الحظ أنه لتشغيل شاشة العرض LCD تم توصيل ستة منافذ رقمية من لوحة الأردوينو لتشغيل وإظهار النتائج على شاشة LCD. وفي هذا المثال، كما يظهر في السطر الرابع من البرنامج (انظر الشكل د٢٢) فقد تم توصيل المنافذ ٤، ٦ ، ١٠، ١١ ، ١٢، 13 من لوحة األردوينو على المنافذ RS، E، 4DB، 5DB، 6DB، 7DB من منافذ شاشة الكرستال LCD وذلك على التوالي.

> لاضافة مكتبة شاشة العرض #include <LiquidCrystal.h>  $***++$ //const int analogIn =  $A0$ ; LiquidCrystal  $lcd(4, 6, 10, 11, 12, 13)$ ; توصيل الشاشة مع الاردينو float  $val = 0$ ; تعريف التغير ونوعه  $7777$ void setup() جزء التعريفات  $\left\{ \right.$ تعريف الخرج التسلسل على شاشت الكمبيوتر Serial.begin(9600); تعريف شاشت الكرستال  $lcd.begin(16, 2);$ lcd.print("Voltage Value:"); طباعة على شاشة الكرستال \*\*\*\*\*\*\*\*\*\*\*\*\*\*\*\*\*\*\*\*\*\*\*\*\*\*\*  $x * * * * * * * * * * *$ void loop() جزء الاوامر التكررة  $\left\{ \right.$  $val = analogRead(A0);$  $val = 0.5*val + 0.5*analoqRead(A0);$ حسابات الفولت  $val = val/1024*5.0;$ Serial.print(val); طباعة على الخرج المتسلسل Serial print  $("V")$ ; **Serial**  $printh(n)$ ;  $lcd. setCursor(6,1);$ lcd.print(val); طباعة على شاشة الكرستال lcd.print("V"); ثانية تاخير delay (1000);  $\mathcal{E}$

**شكل )د11( برنامج أردوينو لقياس الفولتية واظهار قيمتها على شاشة كرستال.**

وببين الشكل (د٢٤) توصيل شاشة الكرستال (LCD) مع لوحة الأردوينو ، ويمكن الرجوع لأحد مراجع الأردوينو لمعرفة تفاصيل أكثر عن توصيلات شاشة العرض وأوامرها [٣١–٢٨]. أما

الشكل )د11( فيظهر توصيالت الدائرة اإلكترونية كاملة، وتم استخدام برنامج Fritzing[ 31 ] لعملها. في الشكل (د٢٥) تظهر مقاومتين متغيريتن إحدهما تستخدم في التحكم في شدة إضاءة شاشة الكرستال LCD، والمقاومة المتغيرة األخرى تستخدم للتحكم في مقدار الجهد المدخل على المنفذ التماثلي 0A للوحة األردوينو، والذي يراد قياسه.

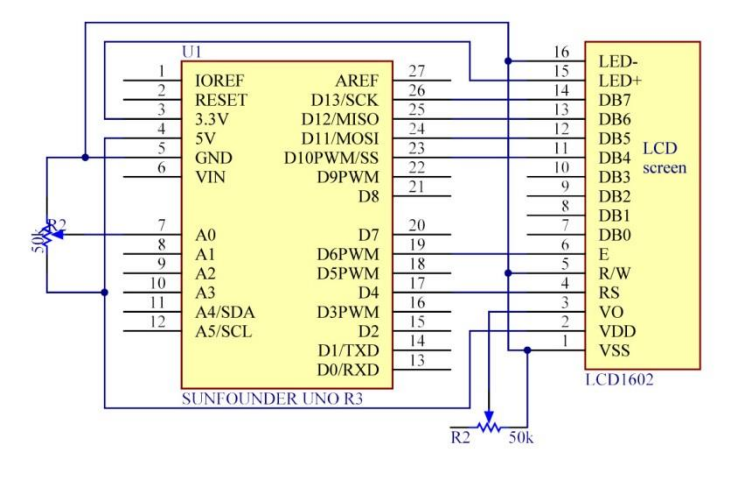

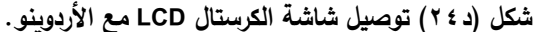

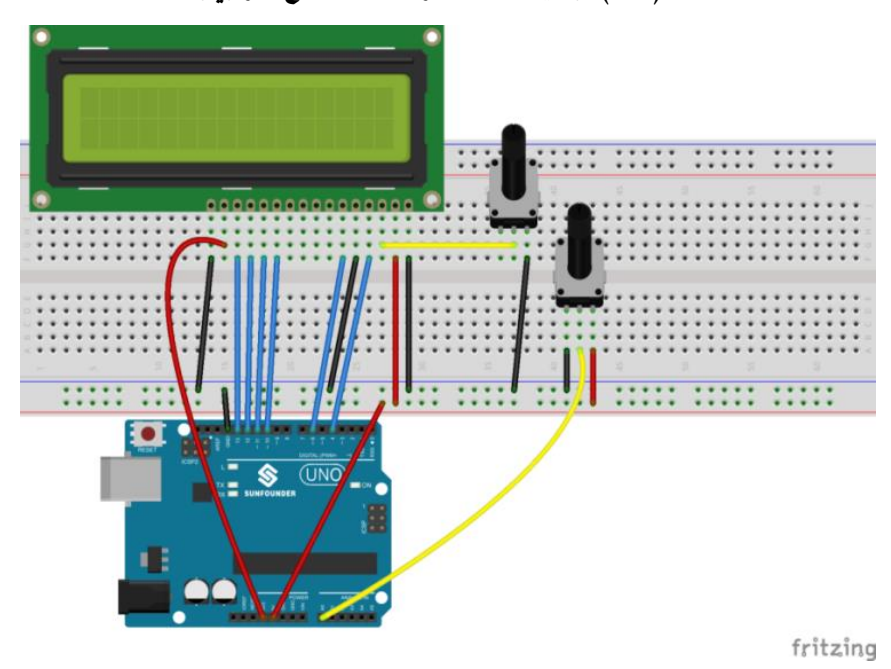

شكل (د٢٥) توصيل دائرة قياس الفولتية (الجهد) باستخدام لوحة الأردوينو.

**1.1 قياس الوزن أو القوة باستخدام خلية الحمل** 

سبق الحديث عن استخدام قنطرة ويتستون مع خلية الحمل (load cell) لقياس الوزن أو القوة. في هذا المثال سيتم استخدام لوحة الأردوينو لقياس الوزن. هناك عدة أشكال لخلية الحمل، وببين الشكل (د٢٦) بعضًا من اشكال خلايا الحمل المستخدمة. وفي هذا المثال سيتم استخدام النوع ج الذي يظهر في الشكل، والذي هو عبارة عن عتبة )beam )بها فتحتان صغيرتان مثبت عليهما أربعة أسلاك انفعال، وعن طريق الأربعة أسلاك ذات الألوان: أحمر ، وأسود، وأبيض، وأخضر ، يتم إيصال التيار المغذي، وقياس الإشارة من أسلاك الانفعال. ولأن الإشارة (signal) من خلية الحمل صغيرة جدًا، فإنه يتم استخدام مضخم للإشارة (signal amplifier)، حيث يقوم بتكبير اإلشارة وجعلها محسوسة لدى لوحة األردوينو. في حالتنا هذه، سيتم استخدام المضخم 711HX ]34[، كما سيتم معايرة الفولت المقاس من خلية الحمل بأوزان معيارية معروفة.

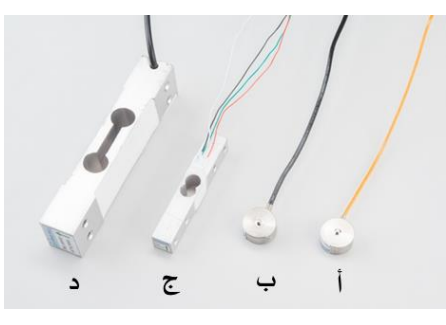

**شكل )د11( بعض أنواع خاليا الحمل المستخدمة في قياس الوزن والقوة ]12[.**

كما يوضح الشكل (د٢٧) أنه لخلية الحمل أربعة أسلاك هي: الأحمر، والأسود، والأبيض، والأخضر، حيث يتم استخدام السلكين الأحمر والأسود كتغذية كهربائية للخلية. والسلكان الأبيض والأخضر هما اللذان يجلبان الإشارة للمضخم HX711. وفي الجهة الأخرى من المضخم، يتم توصيل الأطراف الأخرى، وهي مغذي التيار VCC، والأرضي GRD، والإشارة DAT، وكذلك منظم الساعة CLK على لوحة الأردوينو، كما هو موضح في الشكل (د٢٧). وللتوضيح أكثر فإن طريقة توصيل المضخم HX711 مع قنطرة ويتستون موضحة في الشكل (د۲۸).

يوضح الشكل (د٢٩) قنطرة ويتستون والأربع مقاومات (أسلاك الانفعال) والإشارة الداخلة (الجهد المغذي) والإشارة الخارجة (signal).

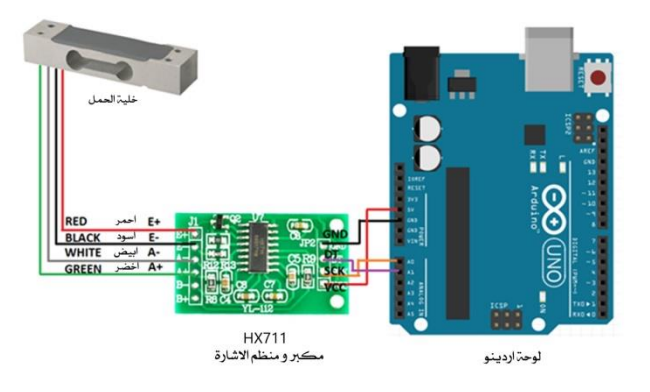

### **شكل )د17( توصيل خلية الحمل بلوحة األ ردوينو باستخدام مضخم اإلشارة 711HX لقياس الوزن.**

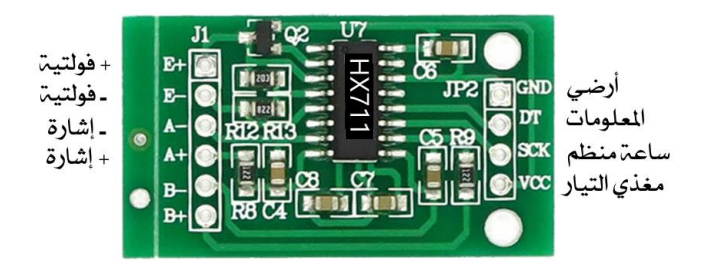

**شكل )د11( تفاصيل توصيالت مضخم اإلشارة 711HX.**

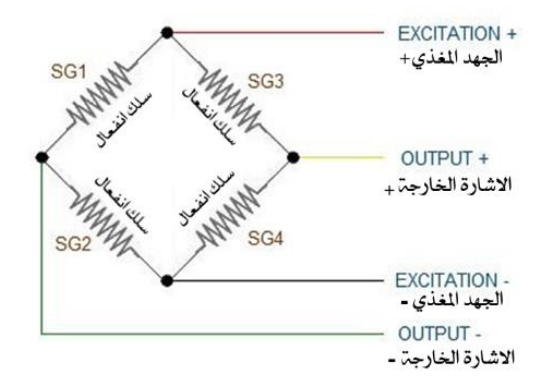

**شكل )د12( توصيل أسالك االنفعال على خلية الحمل مع تيار التغذية وقياس اإلشارة الخارجة.**

ينبغي لمصمم عملية قياس الوزن باستخدام خلية الحمل باستخدام المضخم الرجوع إلى معلومات المصمم للمضخم HX711، وذلك بالرجوع إلى ورقة المعلومات (Data sheet) من أحد مواقع معلومات القطع الإكترونية مثل [١٨، ١٩، ٣٤].

في هذا المثال سيتم استخدام مكتبة 711HX من موقع توجد به كثير من المكتبات النافعة لهواة األردوينو ومصممي الدوائر اإلكترونية، وهو موقع [com.github.www](http://www.github.com/)[ 34]. ويجب على مستخدم أي من هذه المكتبات الرجوع لشرح ومعرفة طريقة عمل هذه المكتبات، حتى تتم االستفادة القصوى منها. ويمكن إضافة أي من المكتبات إلى برنامج من خالل برنامج بيئة manage ثم ،include library ثم ،sketch إلى بالذهاب Arduino Environment IDE األردوينو libraries، أو ZIP library وإضافة أية مكتبة متوفرة لمستخدمي أردوينو [٢٤]. يوضح الشكل (د٣٠) طريقة إضافة مكتبة لأحد برامج أردوينو. بعد إضافة المكتبة يظهر في بداية البرنامج سطر جديد يبدأ بعلامة المربع (#) متبوعًا بكلمة include، ثم بين قوسين زاوية باسم المكتبة. فعلى سبيل المثال، إذا ما تمت أضافة مكتبة 711HX إلى البرنامج سيظهر include # <HX711> في بداية البرنامج، وهذا يعني إضافة المكتبة إلى البرنامج، وعليه فإن المستخدم يستطيع استخدام هذه المكتبة و أوامرها. ولمعرفة أوامر المكتبة وكيفية استخدامها، وجب على المستخدم الرجوع إلى تفاصيل المكتبة، والأمثلة التي توضح كيفية استخدامها من الموقع المشهور ]34[.

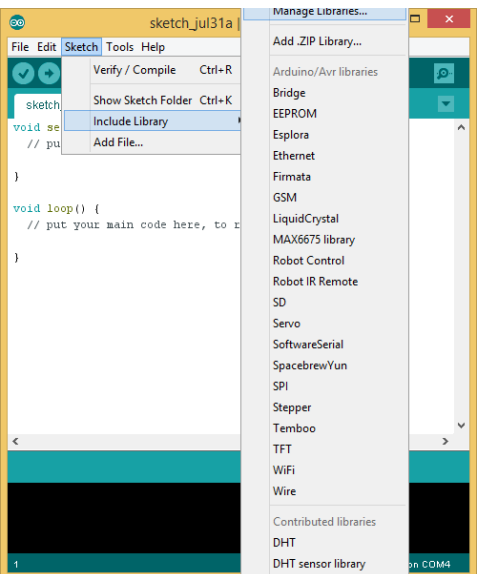

الشكل (د ٣٠) إضافة مكتبة لأحد برامج الأردوينو .

يبين الشكل (د٣١) موقع www.github.com [٣٤] ومكتبة HX711 التي يراد استخدامها في هذا المشروع، حيث يمكن تنزيلها على جهاز الكمبيوتر. وحسب مصمم هذه المكتبة، فإن على

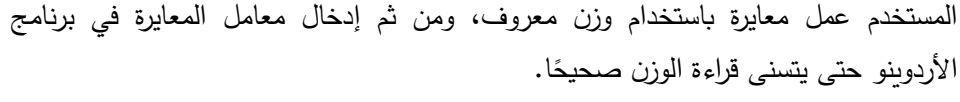

An Arduino library to interface the Avia Semiconductor HX711 24-Bit Analog-to-Digital Converter (ADC) for Weight Scales.

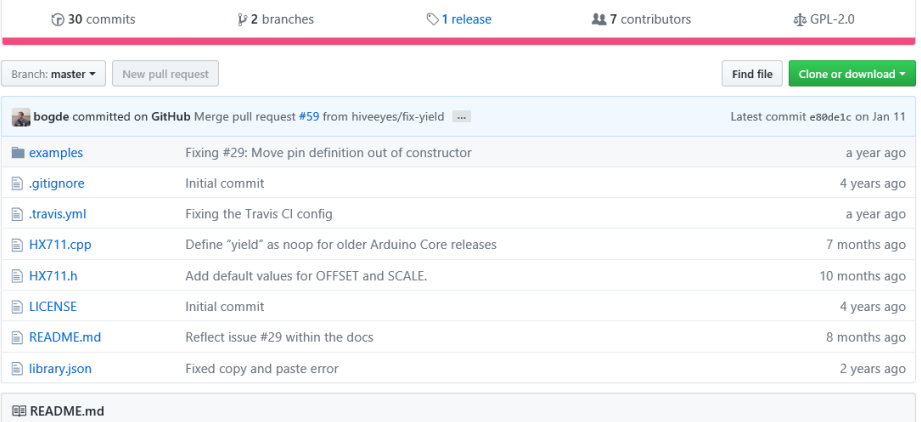

**الشكل )د11( موقع com.github وتفاصيل عن مكتبة 711HX[ 11].**

خطوات المعايرة، كما يقترحها مصمم مكتبة 711HX، كما يلي:

n رفع الأوزان من على الميزان وإصدار الأمرين ()scale.set\_scale و ()scale.tare بدون أية  $\frac{1}{2}$ قيم، كما يظهر في محتوى البرنامج الأول الموضح في الشكل (د٣٢) الذي يستخدم للمعايرة. -1 و ضع وزن معروف بأفضل دقة ممكنة مثل 133 جرام على الميزان وقراءة الوزن باستخدام الأمر ()scale.get\_units وتسجيلها في ورقة خارجية.

-3 قسمة الرقم الذي تم تسجيله في الخطوة رقم 1 على الوزن المعروف وايجاد معامل المعايرة .calib\_f

-4 إصدار األمر (f\_calib(scale\_set.scale حيث معامل المعايرة f\_calib هو ما تم الحصول عليه من برنامج المعايرة (انظر الشكل د٣٢) الذي يمثل برنامج الأردوينو الذي تمت كتابته إليجاد معامل المعايرة. بينما يبين الشكل )د33( شاشة مخرج على التوازي، موضحا عليها قراءة األوزان باستخدام لوحة األردوينو ومضخم 711HX، وخلية الحمل، وفي حالتنا تم استخدام وزن معروف، وهو ١٠٠ جرام، ومنه بعد تسجل القراءة وانباع الفقرة ٣ أعلاه تم الحصول على معامل المعايرة، وهو في هذه الحالة .421.28

```
اضافة للكتبة الخاصة بـ HX711
#include <HX711.h>
// This program is just to find the clibration factor for hx711
/* Steps for perfroming the calibration of hx711
% . We was program you set scale.set_scale() and scale.tare() with no values<br>2) the program will ask to put a known scale (say 100 g) and a character in serial input<br>3) you will get a number after you put the scale from sc
3) divide the value you get in serial port with the known weigth (1.e. 50000/100=500)
and insert it into scale.set scale.
i.e. scale.set scale(500)
\ddot{x}// This program is only to get the calibration factor for HX711
HX711 scale (A1.A0):
                                    تحديد مخرجين على الاردينو لنظم الساعة ونقل الملومات
void setup() {
Serial.begin(38400);
Serial println(" Setting the calibration factor for HX711 scale");
delay(3000);Serial println("1) Remove all weights");
delay(5000);Serial println("2) place weight on scale and ");<br>Serial println(" then enter a character into s
                          then enter a character into serial screen");
                            سلطان الوزن بدون قيمة<br>ترك معامل الوزن بدون قيمة
scale.set_scale();
scale, tare():
                          ترك معامل التصفير بدون قيمة
delay(7000);
while (!Serial.available()) {};<br>float x=scale.get_units(5); {| متوسط الوزن لخمس قراءات
Serial print ("set scale value = ");
Serial print (x);
: " Serial.println("");<br>Serial.print("3) Another value average of 10 values =<br>متوسط(الوزن لمشرقراءات بر), 1); استوسط(الوزن لمشرقراءات
                                                                                  \rightarrow \rightarrowSerial.println (scale.get_units (10), 1); تحاوسط الوزن لعشر المعادة المستعمر المستعمر المستعمر المستعمر المستع<br>Serial.println ("Sole.get_units (10), 1); تحاول المستعمر المستعمر المستعمر المستعمر المستعمر المستعمر المستعمر
Serial.println("You can set up the scale factor Using the command scale.set_scale(calib_factor)");
void loop() {
  // put your main code here, to run repeatedly:
\overline{1}
```
### **الشكل )د11( البرنامج المبدئي إليجاد معامل المعايرة عند استخدام وزن معلوم.**

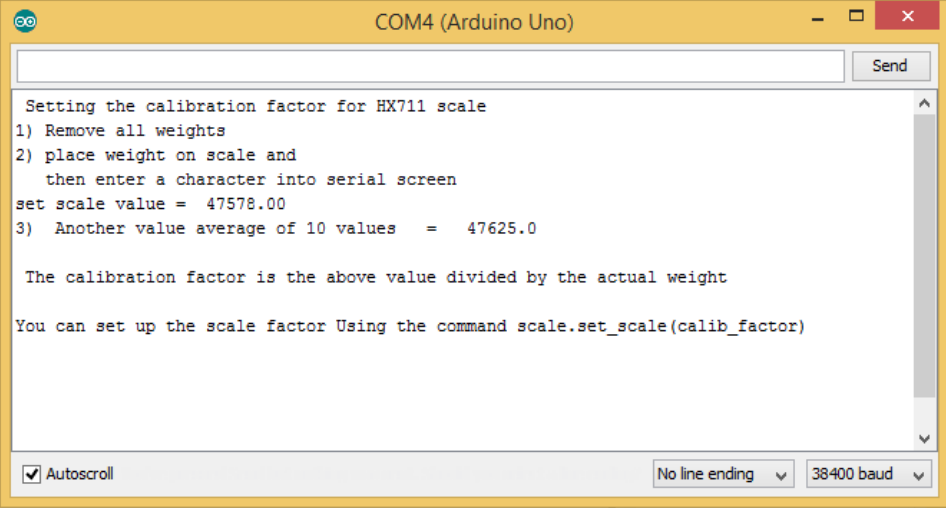

**الشكل )د11-( مخرجات برنامج المعايرة لـ 711HX.**

وبعد المعايرة واستنتاج معامل المعايرة، يمكن إ عادة المعايرة مرات أخرى ومحاولة إيجاد معامل المعايرة بدقة أكثر . وفي حالتنا هذه، تمت إعادة برنامج المعايرة مرات كثيرة، وتم الحصول على معامل معايرة (calib f) يساوي 423.0 وهو فعلا ما تم استخدامه لاحقا.

تمت كتابة برنامج للأردوينو وإدخال هذا المعامل، ومن ثم قياس أي وزن طالما هو في مقدرة  $\frac{1}{2}$ خلية الحمل المصمم عليها. وببين الشكل (د٣٤) برنامج الأردوينو بعد إضافة معامل المعايرة وإضافة جزء متكرر تحت { } () void loop، ويظهر الشكل (د٣٥) نتائج البرنامج عند قياس  $\frac{1}{\epsilon}$ وزن 133 جرام.

```
#include <HX711.h>
float calib f=473.5; // This factor was found from a seprate program using a known weight
HX711 scale<sup>-</sup>(A1.A0):void setup() {
 // put your setup code here, to run once:
Serial begin (38400);
                                           ارفع جميع الاوزان عن الجهاز
Serial println(" Remove all weights");
delay(5000);acale.set_scale(calib_f); المايرة الذي تم ايجاده سابقا : scale.set_scale(calib_f)
scale.tare();
Serial.print(" The calibration factor is inserted as ");
Serial println(calib f, 2);
delay(5000);
Serial println("");
ضع وزن على الجهاز لمعرفة وزنه : ("Serial println(" Put a weight now
delay(7000):
Serial.print(" Value measured \t");
Serial.println(scale.get_units(5),1);
Serial println("");
Serial println("******
                           Readings in (grams) ****");
Serial println("");
void loop() { }في هذا الجزء يتم قياس الوزن
 Serial.print(" New Weight: ");
                                                 واظهاره على شاشة التسلسل
 Serial.println(scale.get_units(5),0);
  scale.power down();
 delay(5000);
 scale.power_up();
\overline{\mathbf{1}}
```
**الشكل )د11( برنامج لمعرفة األ وزان بعد المعايرة.**

| 60                                           | COM4 (Arduino Uno)             |  | □          | $\boldsymbol{\mathsf{x}}$ |
|----------------------------------------------|--------------------------------|--|------------|---------------------------|
|                                              |                                |  | Send       |                           |
| Remove all weights                           |                                |  |            |                           |
| The calibration factor is inserted as 473.50 |                                |  |            |                           |
| Put a weight now                             |                                |  |            |                           |
| Value measured<br>102.1                      |                                |  |            |                           |
| ******                                       | ****<br>Readings in (grams)    |  |            |                           |
| New Weight:                                  | 102                            |  |            |                           |
| New Weight:                                  | 101                            |  |            |                           |
| New Weight:                                  | 100                            |  |            |                           |
| New Weight:                                  | 100                            |  |            |                           |
| New Weight:                                  | 100                            |  |            |                           |
| New Weight:                                  | 100                            |  |            |                           |
| New Weight:                                  | 100                            |  |            |                           |
| New Weight:                                  | 100                            |  |            | v                         |
| Autoscroll                                   | No line ending<br>$\mathbf{v}$ |  | 38400 baud | $\mathbf{v}$              |

**شكل )د11( مخرجات برنامج الوزن بعد المعايرة لوزن 122 جرام.**

يظهر الشكالن )د31 و د32( الميزان الذي تم تصميمه وتنفيذه مع خلية حمل محددة بمقدرة قياس خمسة كيلوجرامات فقط.

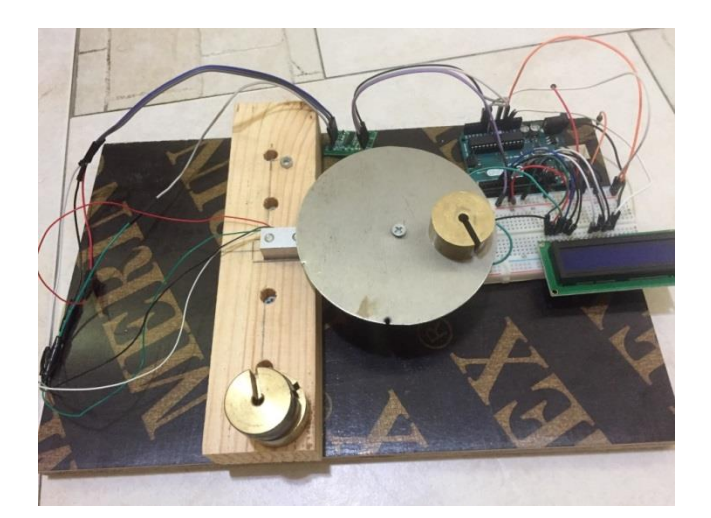

**شكل )د11( صورة من أعلى للميزان الذي تم تصميمه وتنفيذه باستخدام لوحة أردوينو وخلية الحمل )1 كجم( والمضخم 711HX.**

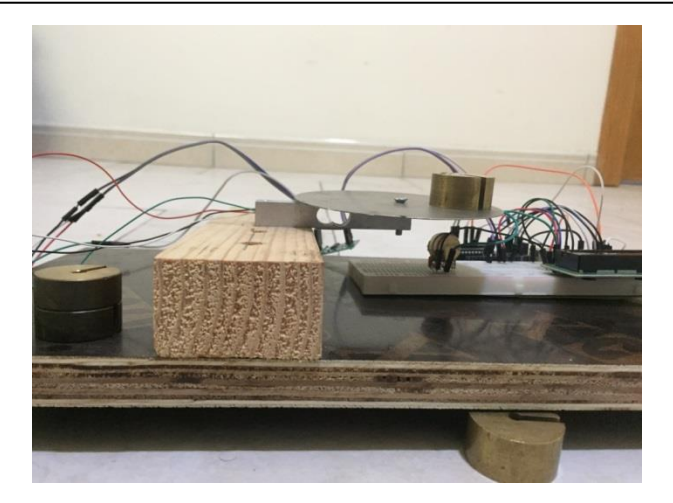

شكل (د٣٧) صورة جانبية للميزان الذي تم تصميمه وتنفيذه باستخدام لوحة أردوينو وخلية الحمل (٥ **كجم( والمضخم 711HX.**

**المر اجع**

Iovine, J., PIC Microcontroller Project Book: For PIC Basic and PIC Basic Pro Compliers, McGraw Hill, 2000.  $[9]$ 

Di Jasio, L., Wilmshurst, T., Ibrahim, D., Morton, J., Bates, M., Smith, J., Smith, D. and Hellebuyck, C., PIC Microcontrollers: know it all, Elseiver, 2007.  $[2]$ 

Qureshi, M. Amer Iqbal, Teach your self PIC microcontrollers for absolute beginners, [ftp://doc.nit.ac.ir/cee/sh.gol/New%20MCU%20LectureNotes/9-Teach](ftp://doc.nit.ac.ir/cee/sh.gol/New MCU LectureNotes/9-Teach Yourself PIC Microcontroller Programming.pdf)  [Yourself PIC Microcontroller Programming.pdf.](ftp://doc.nit.ac.ir/cee/sh.gol/New MCU LectureNotes/9-Teach Yourself PIC Microcontroller Programming.pdf)  $\lceil \mathsf{y} \rceil$ 

Milan Verle PIC Microcontrollers- Programming in Basic, MikroElektronika, 2010.  $[4]$ 

https://www.parallax.com/catalog/microcontrollers/basic-stamp [ $\circ$ ]

[٦] بسيوني، عبد الحميد، "المتحكمات الدقيقة"، دار الكتب العلمية للنشر والتوزيع، القاهرة، مصر، ٢٠٠٨م.

عبد المعطي، محمد، "بنية وبرمجة المتحكمات المصغرة"، الطبعة الأولى، شعاع للنشر والعلوم، سوريا،  $25.7$  $\lceil$ <sup>Y</sup>]

Alciatore, D. G. and Histand, Michael B., Introduction to Mechatronics and Measurement systems, 4<sup>th</sup> Edition, McGraw Hill, 2012.  $[\lambda]$ 

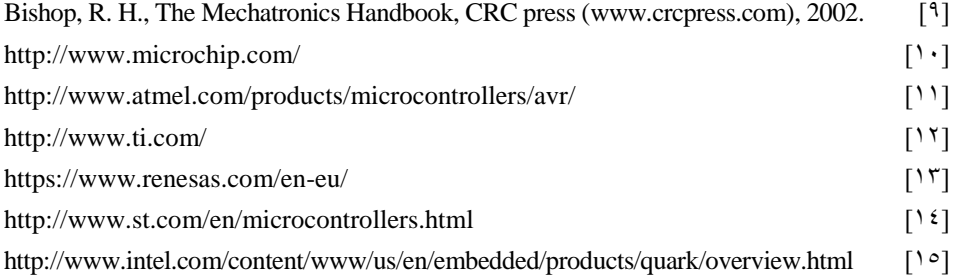

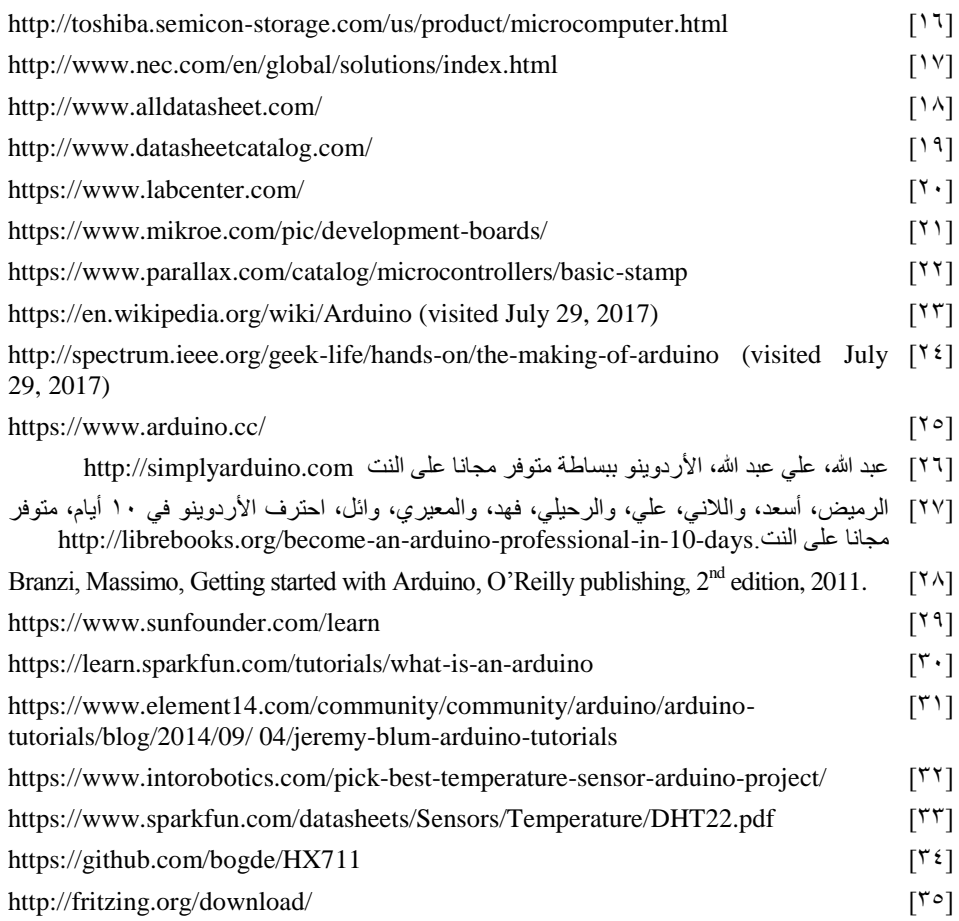